# Managing complex infrastructure

# using Ansible

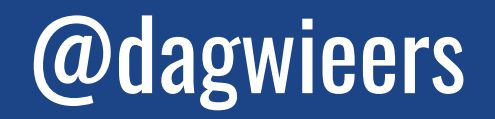

# The case at hand

# The business case at hand

# An automated solution saves SSS, helps customers better and faster

# **LAB infrastructure**

#### **POD**

- A set of core switches (e.g. Nexus 3K or 9K)
- 3 or more spines/leafs
- 6 or more UCS systems (e.g. C220M4 or C240M5)
- Optional chassis + blades

#### **Shared**

- VMware vCenter (for virtual machines)
- Cobbler setup (for deploying systems)
- Microsoft Deployment Toolkit (for Windows)

# So we build a solution

# **CCLA:** Awarded\* web-based solution

#### **Front-end**

- - -

- NodeJs
- AngularJS

### - Register POD

- Perform scenario
- Report

**API**

- Flask
- Python

#### **Back-end**

- Ansible
- Python libraries

### - REST API

- Database-driven
- Builds inventories
- Manages runs
- Keeps logs
- Systemd integration
- Playbooks
- Roles
- Modules
- Filters

# And we build communities

# Ansible Working Groups

- Core WG
- Network WG
- Windows WG
- VMware WG
- Container WG
- AWS WG
- Azure WG
- ACI community

<https://github.com/ansible/community/wiki>

### **Example automated scenarios**

- Power-on, power-off, reset devices, clear terminals
- Building an ACI fabric
	- Clear existing APICs, Spines and Leafs
	- Load ACI software
	- Prepare manufacturing
	- Provision ACI fabric
	- Deploy ACI/NXOS topologies
- Building AD + MSSQL + SCVMM on VMware/Win2012R2
	- Provision and register physical HyperV (MDT)
	- Build SCVMM cluster
- Deploy VCSA, ESX, Candid, OpenStack, ACI MultiSite, ...

# **Everything upstream**

#### **During this project:**

- 13 core proposals (+implementation)
- +600 commits, +60k new lines
- Contributed to +45 new modules
	- incl. wait\_for\_connection, cobbler\_\*, win\_psexec, aci\_\*, msc\_\*, reboot, win\_reboot
- Changes to +50 modules
- A lot of core changes
- Windows integration
	- Idempotency, new modules, ...
	- WinRM and PSRP connection
	- Become support
- Custom VMware changes/modules
- Cobbler modules
- ACI and ACI MultiSite modules
- Module documentation changes
- Doc website improvements
- **- Future:** contribute Cisco roles

# Some "special" examples

### Using **shell** with **expect** to interact with a serial console

```
- name: Wait for APIC install to finish and configure APIC
  shell: |
    log_file {{ '~/logs/task%03d-pod%s-%s-job%06d.%s.explog'|format(task|int, pod, name, job|int, inventory_hostname) }}
    set send_human {.1 .3 1 .05 2}
    set timeout 120
```

```
 spawn ssh -oStrictHostKeyChecking=no {{ cimc_username }}@{{ cimc_host }}
```

```
 expect {
       " password:" { send -h "{{ cimc_password }}\n" }
       timeout { exit 2 }
   }
   expect {
       "# " { send -h "connect host\n" }
       timeout { exit 3 }
   }
   ...
 args:
   executable: /usr/bin/expect
```
\_\_\_

### Select **all APIC nodes** from cluster **except this one**

**Inventory contains: apic: hosts: bdsol-aci51-apic1: ansible\_host: 10.48.31.177 bdsol-aci51-apic2: ansible\_host: 10.48.31.178 bdsol-aci51-apic3: ansible\_host: 10.48.31.179**

\_\_\_

**Jinja2 statement: apic\_hostnames: "{{ hostvars|dictsort|selectattr('1.group\_names', 'issuperset', ['apic'])| map(attribute='1.ansible\_host')|reject('match', '^'~ansible\_host~'\$')|list }}"**

**Statement returns (on bdsol-aci51-apic1): apic\_hostnames: [ 10.48.31.178, 10.48.31.179 ]**

### Perform **form-urlencoded** HTTP requests using **uri**

```
- name: Get CALO connection id
  uri:
    url: https://cxlabs-ot6api.cisco.com/ui/get_instance_info
     use_proxy: no
     return_content: yes
     method: POST
     body_format: form-urlencoded
    body:
       api_key: '{{ calo_api_key }}'
       client_connection_id:
       uri_base: caloapi
   register: info
   failed_when: info.json is not defined
   delegate_to: localhost
```
\_\_\_

### Using **cobbler\_system** and **imc\_rest**

```
- name: Update system in Cobbler and enable netboot
  cobbler_system:
    host: '{{ groups["cobbler"]|first }}'
    username: '{{ cobbler_username }}'
     password: '{{ cobbler_password }}'
    name: '{{ cobbler_name }}'
     properties:
      name_servers: '{{ global_dns_ip }}'
      name_servers_search: '{{ global_domain }}'
      netboot_enabled: yes
       profile: '{{ cobbler_profile }}'
     interfaces:
      eth0:
         ipaddress: '{{ ansible_host }}'
         macaddress: '{{ device_mac }}'
  delegate_to: localhost
```
\_\_\_

```
- name: Reconfigure IMC and start PXE boot
   imc_rest:
     content: |
         <!-- POWER DOWN SERVER -->
         <configConfMo><inConfig><computeRackUnit 
dn="sys/rack-unit-1" adminPower="down" usrLbl="ACI Lab - POD{{ 
pod_id }} - {{ inventory_hostname_short 
}}"/></inConfig></configConfMo>
```
 **<!-- CONFIGURE PXE BOOT --> <configConfMo><inConfig><lsbootLan dn="sys/rack-unit-1/boot-policy/lan-read-only" access="read-only" order="1" prot="pxe" type="lan"/></inConfig></configConfMo>**

 **<!-- POWER UP SERVER --> <configConfMo><inConfig><computeRackUnit dn="sys/rack-unit-1" adminPower="up"/></inConfig></configConfMo> delegate\_to: localhost**

## **SCVMM server installation**

A textbook procedure from Microsoft written in YAML

- Creating required users/groups (local/AD)
- Install some tools (ADK?, MSSQL cli + utilities)
- Reboot
- Template config response file
- Mount System-Center ISO image
- Run installer from virtual drive (Async+Become)
- Unmount ISO
- Create new System-Center cloud (PowerShell)

# **Windows AD join**

\_\_\_

Anyone interested in this ?